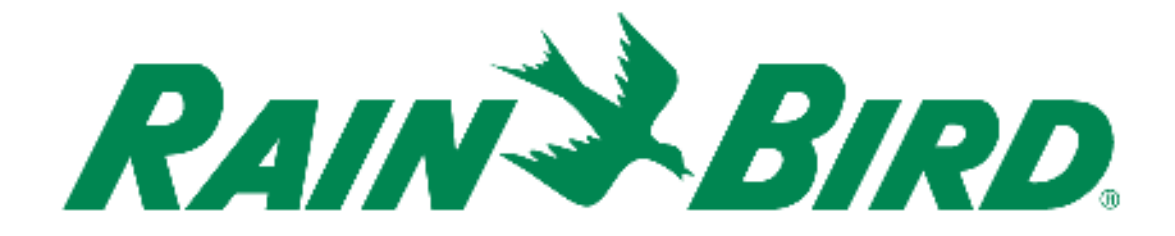

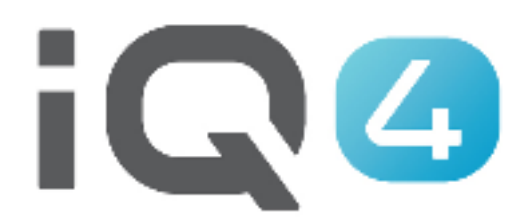

The Intelligent Use of Water.<sup>™</sup>

LEADERSHIP · EDUCATION · PARTNERSHIPS · PRODUCTS

#### **Définition de l'évapotranspiration (ET)**

#### **Évapotranspiration**

Processus par lequel l'eau est transférée de la terre à l'atmosphère par évaporation et par la transpiration des plantes.

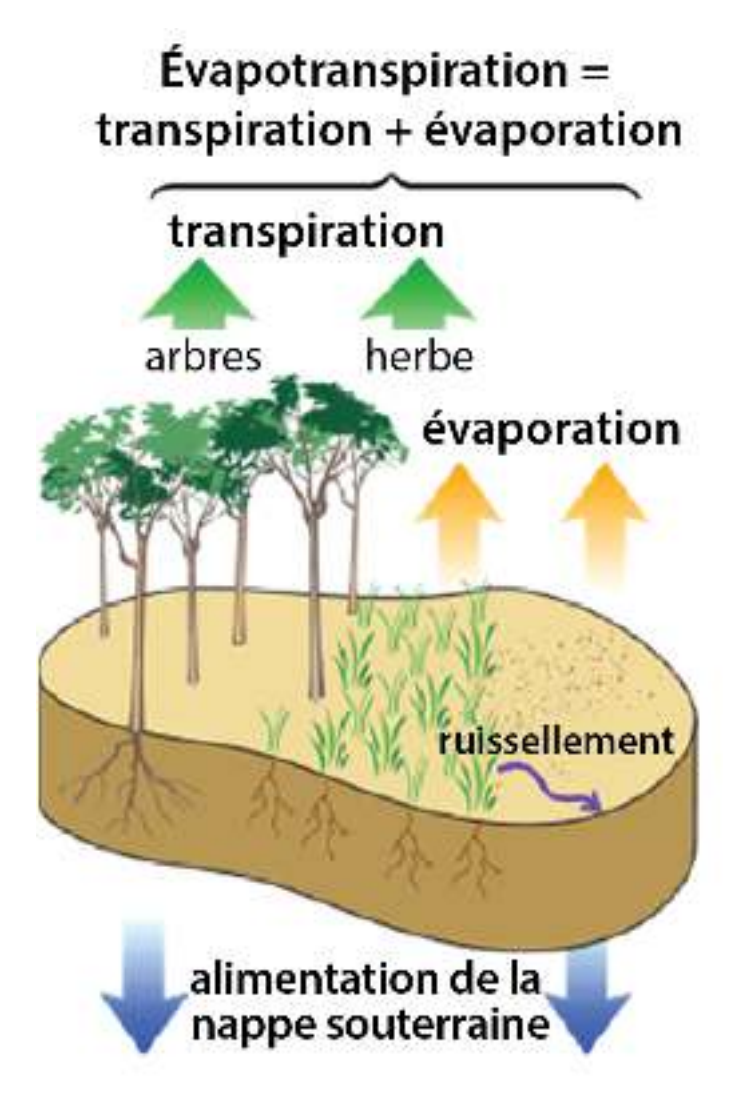

Chaque jour, Simple ET ajuste automatiquement les stations en fonction des données météo.

*Simple ET est synonyme de facilité : identifiez une source météorologique globale pour le programmateur et une durée d'arrosage de base pour chaque station*

La durée d'arrosage de base doit être choisie de manière à ce quel'arrosage soit approprié pour le mois avec l'ET moyenne la plus élevée à l'emplacement du programmateur (Chaleur ≠ Humidité).

*IQ4 recueille tous les jours la valeur ET et ajuste automatiquement la durée d'arrosage des stations.*

Durées d'arrosage ajustées par Simple ET  $0.45$  $19<sub>1</sub>$  $18$  $0.40$ Durée d'arrosage ajustée (minutes) Durée d'arrosage définie par l'utilisateur 16 15  $0.35$ ET (pouces par jour) 12 0.30  $12^{i}$  $_{11}$  $0.25$  $0.20$  $0.15$  $0.10$ 0.05 0.00

#### **Exemple :**

- $\bullet$  L'ET moyenne mensuelle la plus élevée pour le site indiquée par la source météorologique est de 0,35" ce jour-là
- L'utilisateur saisit •une durée d'arrosage de base de 15 minutes
- • IQ4 aligne ces deux paramètres

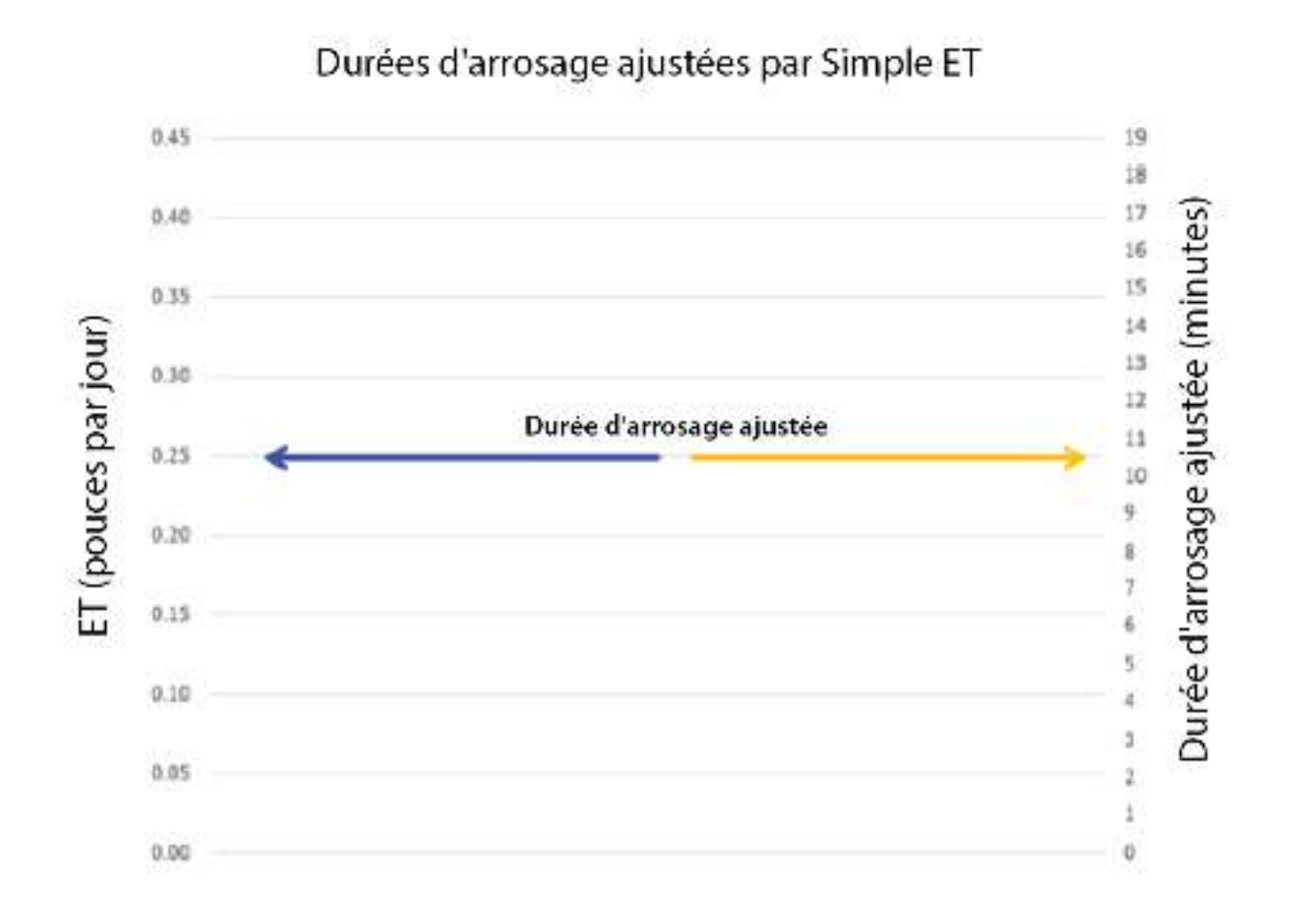

#### **Exemple :**

- • La source météorologique signale une ET de 0,25" ce jour-là
- IQ4 ajuste la durée  $\bullet$ d'arrosage à 10,7 minutes
- IQ4 effectuera cet •ajustement pour tous les jours avec arrosage

Remarque : (ET actuelle / ET moyenne mensuelle la plus élevée) \* durée d'arrosage de base = (0,25 / 0,35) \* 15 = 10,714 minutes

Durées d'arrosage ajustées par Simple ET  $0.45$ 19 18 Durée d'arrosage ajustée (minutes) 17  $0.40$ 16  $15$ 0.35 14 :T (pouces par jour) 13  $0.30$ 12  $11$ 0.25 10 9  $0.20$  $0.15$ Durée d'arrosage ajustée  $0.10$ 0.05 1 0.00

#### **Exemple :**

- • La source météorologique signale une ET de 0,09" ce jour-là
- IQ4 ajuste la durée •d'arrosage à 3,9 minutes
- $\bullet$  IQ4 effectuera cet ajustement pour tous les jours avec arrosage

Remarque : (ET actuelle / ET moyenne mensuelle la plus élevée) \* durée d'arrosage de base = (0,09 / 0,35) \* 15 = 3,857 minutes

Durées d'arrosage ajustées par Simple ET. 0.45 îΘ ĭC. Durás d'arrosage ajustés. 0.40 Durée d'arrosage ajustée (minutes) 顺 15 0.36 Ū4 Jour 1 ET spouces par jour; ń9. 0.30 17. Щ 025 īΰ ą 0.38 Jour 2 Ŷ,  $0.15$ Ę,  $0.10$ Jour 3 3  $0.05$ 2 Ĵ. 8.05

L'arrosage se produira uniquement les jours sélectionnés. IQ4 additionnera l'ET des jours manqués et ajustera la durée d'arrosage pour compenser ces jours manqués.

#### **Exemple :**

- • Les jours d'arrosage sont paramétrés pour un cycle de 3 jours
- L'ET quotidien est de •0,13" par jour
- • IQ4 additionne l'ET des 3 jours  $(3 \times 0.13" = 0.39")$
- • IQ4 ajuste la durée d'arrosage à 16,7 minutes

Remarque : (ET actuelle / ET moyenne mensuelle la plus élevée) \* durée d'arrosage de base = (0,39 / 0,35) \* 15 = 16,714 minutes

- **Bonnes pratiques :**
	- Pendant les périodes d'ET faible, ajustez les jours d'arrosage afin d'arroser moins souvent. Cela évitera les arrosages peu profonds.
	- Utilisez la programmation en groupe afin de paramétrer des durées d'arrosage de station de base identiques.
	- Simple ET utilise une seule heure de démarrage. Vous ne pouvez pas paramétrer plusieurs heures de démarrage pour vos programmes Simple ET.
	- Simple ET augmente la durée d'arrosage de base jusqu'à un maximum de 300 %.

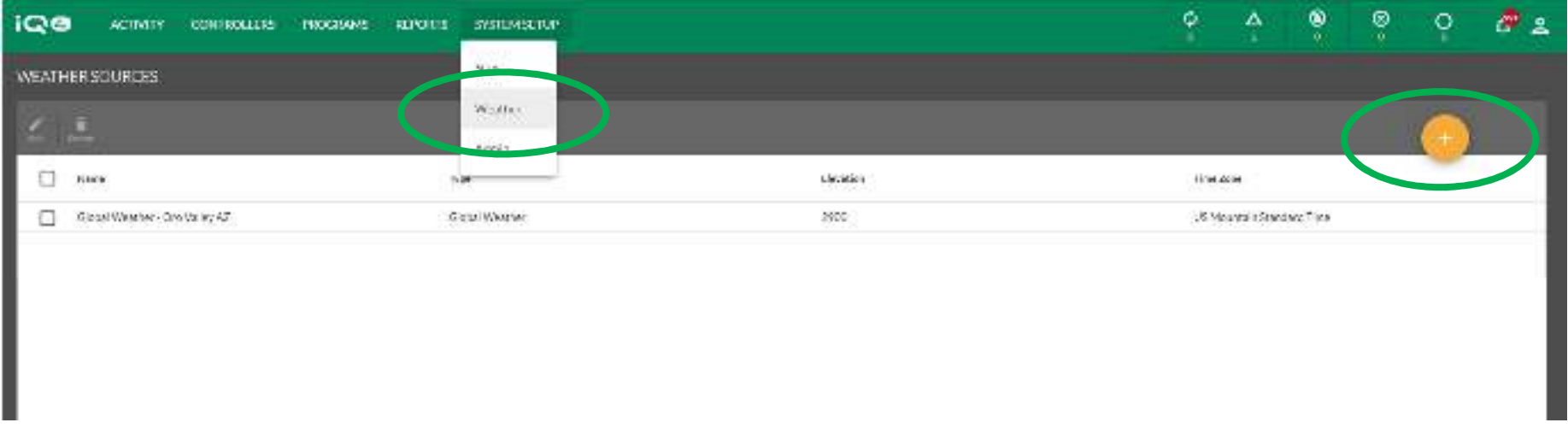

- $\bullet$ Sélectionnez Weather (météorologie) dans le menu System Setup (paramétrage système)
- $\bullet$ Cliquez sur le bouton Ajouter (cercle orange avec un signe +)
- $\bullet$ Saisissez les informations de la source météorologique
- $\bullet$ Cliquez sur Save (enregistrer)

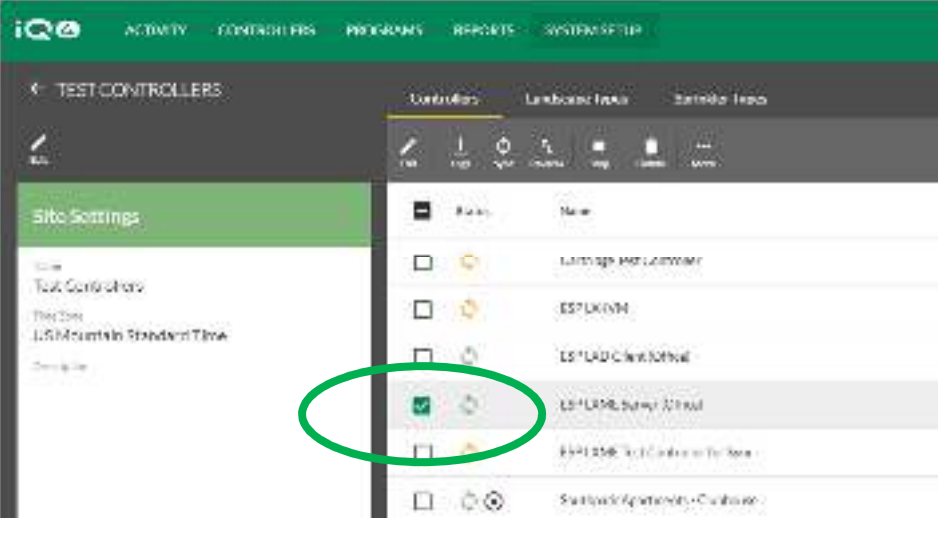

- $\bullet$  Sélectionnez un programmateur dans la liste des programmateurs
- Cliquez sur Edit (modifier) •
- $\bullet$  Sélectionnez la source météorologique dans le volet de modification du programmateur
- Cliquez sur Save (enregistrer) $\bullet$

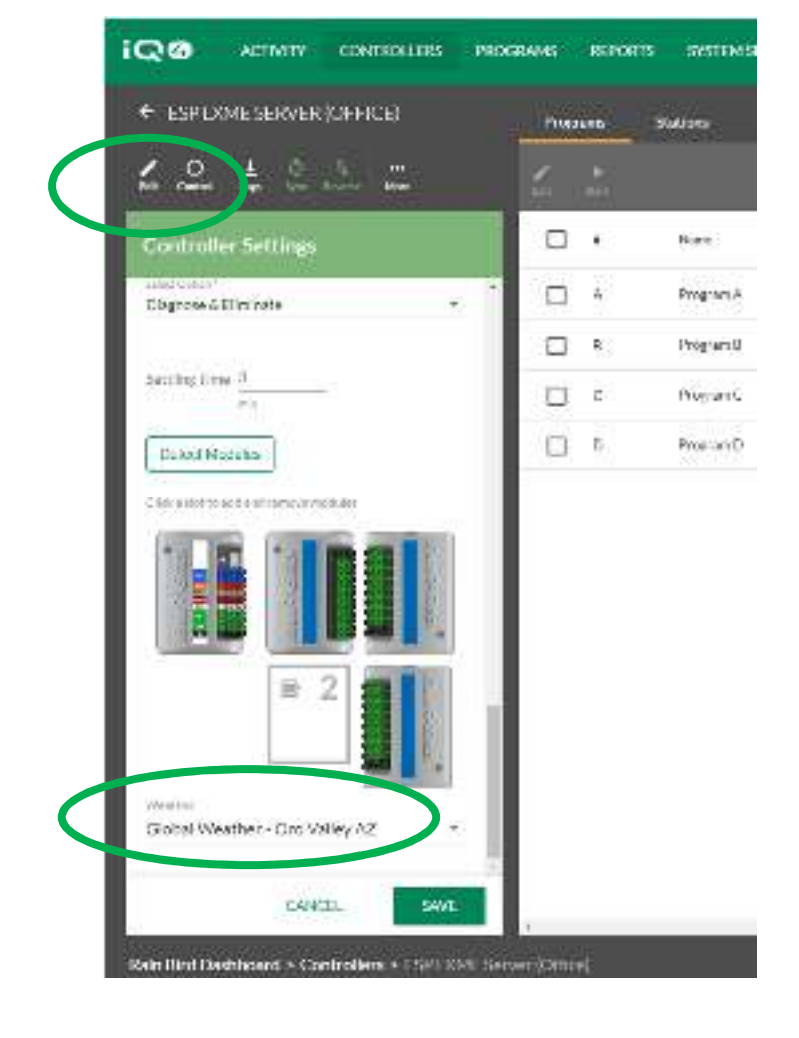

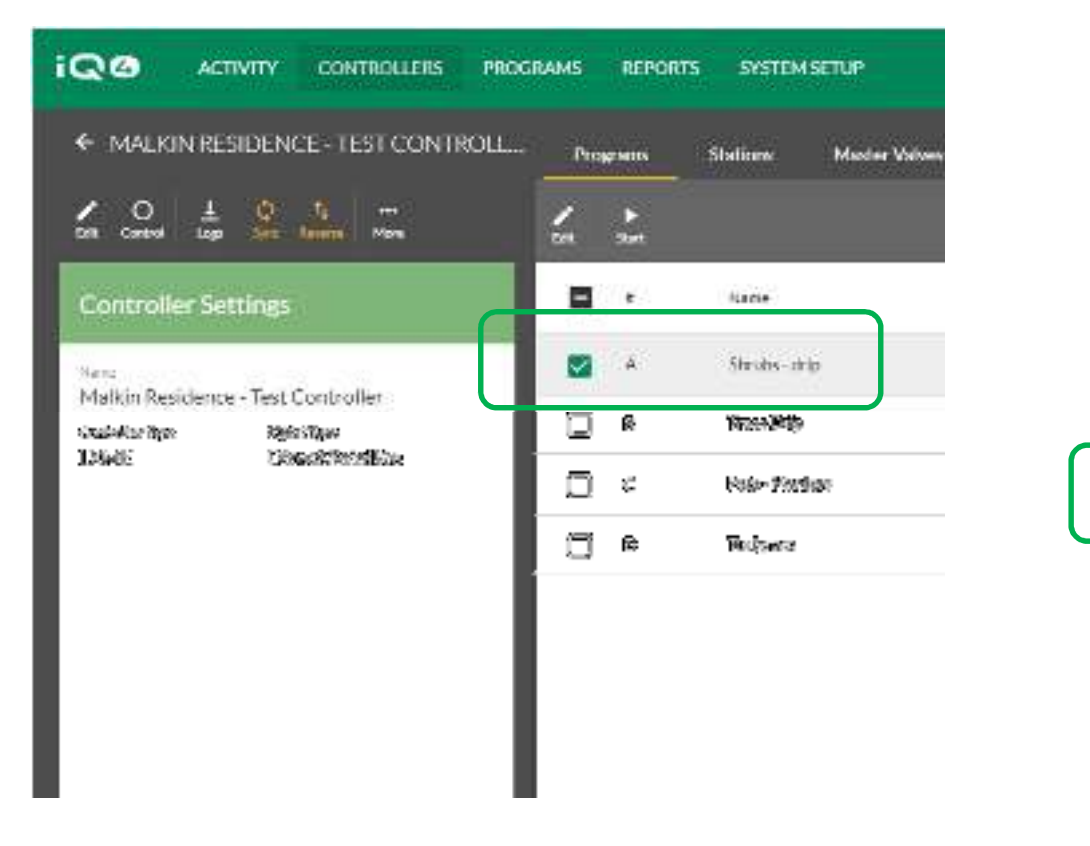

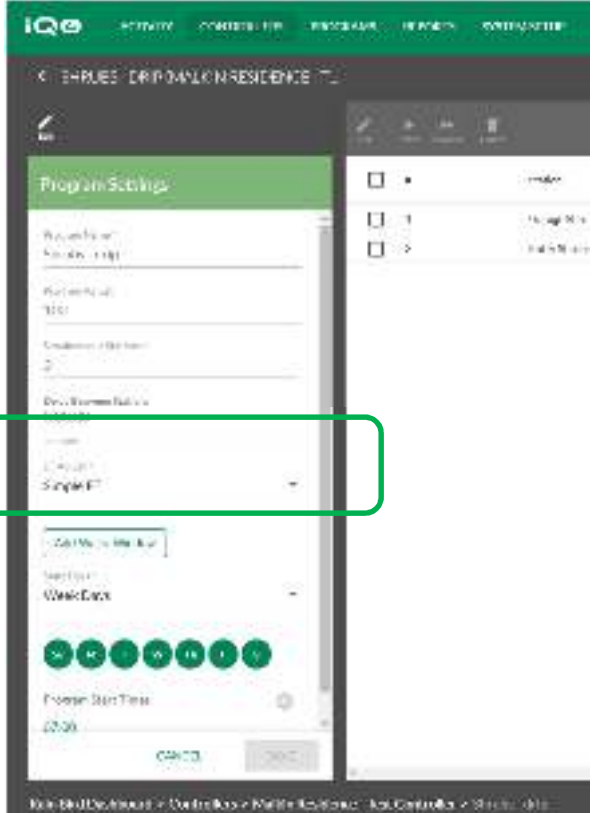

- •Sélectionnez un programme dans la liste des programmes
- •Cliquez sur Edit (modifier)
- •Sélectionnez Simple ET dans le champ ET Adjust (ajustement ET)
- •Cliquez sur Save (enregistrer)

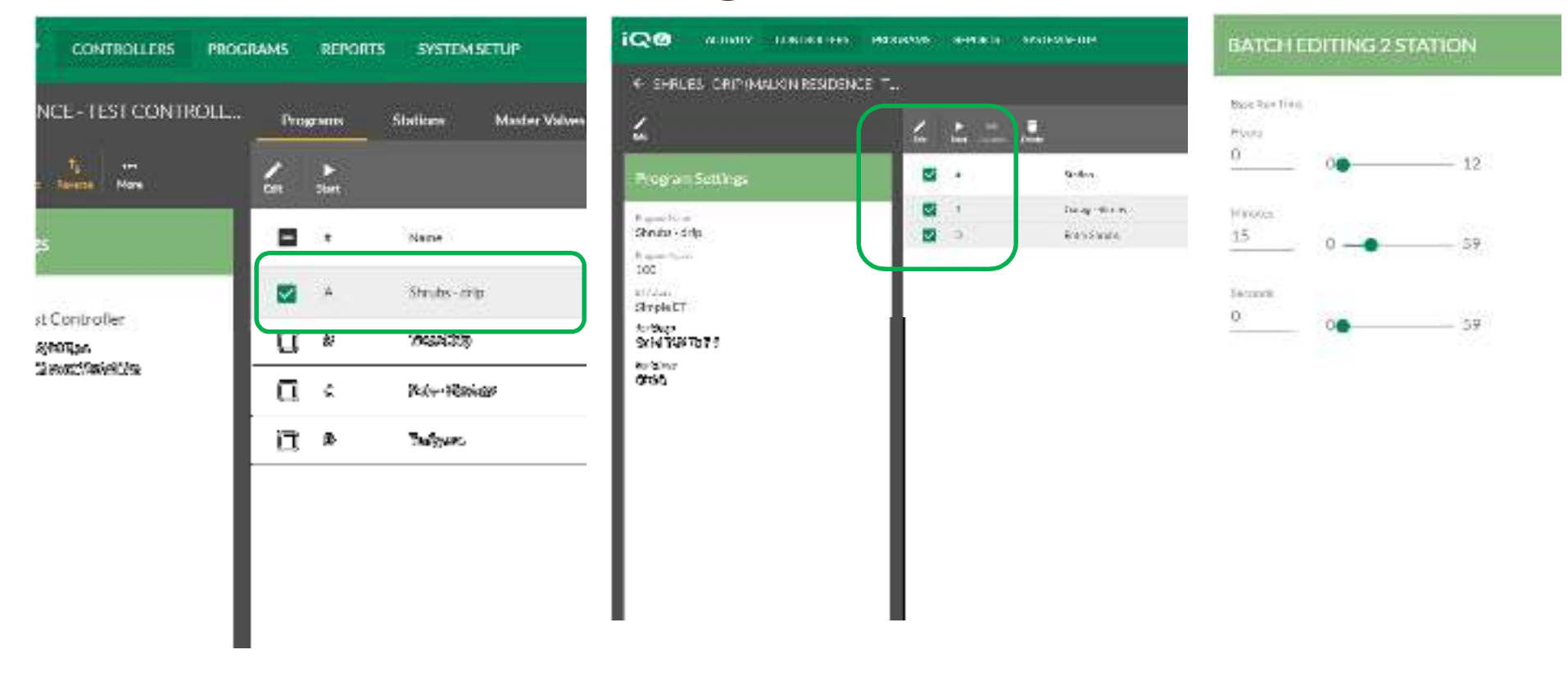

- •Retournez à la page Controllers (programmateurs)
- •Cliquez sur Programs (programmes) et sélectionnez un programme

CANCEL **SAVE** 

- •Sélectionnez une ou plusieurs stations ayant des durées d'arrosage identiques
- •Cliquez sur Edit (modifier)
- •Saisissez la durée d'arrosage de base et cliquez sur Save (enregistrer)

The Intelligent Use of Water." - I FADERSHIP - FOUCATION - PARTNERSHIPS - PRODUCTS

© Rain Bird Corporation

### **FOIRE AUX QUESTIONS**

The Intelligent Use of Water." - I FADERSHIP - FDUCATION - PARTNERSHIPS - PRODUCTS

@ Rain Bird Corporation

- **Comment IQ4 sait-il quelle ET la plus élevée utilisera la météorologie globale pour savoir si les durées d'arrosage de mes stations sont correctes ?** 
	- La source météorologique envoie à IQ4 l'ET mensuelle moyenne de chaque mois de l'année, et IQ4 utilise la plus élevée pour ses calculs.
- **Comment IQ4 sélectionne-t-il les cycles de programmation quotidiens qui correspondent aux durées d'arrosage maximales de mes stations ?**
	- –Simple ET ne modifie pas les cycles quotidiens

- **Comment IQ4 calcule-t-il les durées d'arrosage des stations ? Quelle est la formule ?** 
	- (ET actuelle / ET moyenne mensuelle la plus élevée) \* durée d'arrosage de base
- **Quels facteurs sont inclus dans le calcul de la durée d'arrosage des stations ? Taux de précipitation, uniformité de la distribution, coefficient de l'espace vert, cycle de programmation quotidien, autre ?**
	- –Aucun de ces éléments. C'est l'utilisateur qui détermine la durée d'arrosage de base, en fonction de son expérience, de son bon jugement, etc.

- **En quoi l'équilibre d'humidité du sol actuel affecte-t-il la manière dont s'exécute le programme et le moment de son exécution ? Dois-je arroser abondamment ou sécher le site avant d'effectuer la conversion vers Simple ET sur IQ4 ?**
	- L'équilibre d'humidité du sol actuel n'affecte rien du tout. Vous devez obtenir l'humidité exacte que vous voulez voir maintenue par Simple ET à la fin de chaque cycle d'arrosage en arrosant à la même heure de démarrage que celle prévue pour Simple ET. Quand vous basculez vers Simple ET, les applications correspondent aux besoins des plantes en fonction de l'ET.

- **Comment IQ4 calcule-t-il les heures de cycle et réessuyage des stations pour empêcher la formation de flaques et les ruissellements avec la seule heure de démarrage du programme ?**
	- IQ4 utilise la durée de cycle et réessuyage saisie pour chaque station, et ce quel que soit le déclencheur de la station (utilisation manuelle, fonctionnement automatique, etc.) Il utilise le cycle et réessuyage avec l'heure de démarrage seule.
- **Comment voir ce que mes programmes vont faire (heure de fin du programme, estimation de la consommation totale d'eau, autre) ?** 
	- Dry Run sera intégré à IQ4 d'ici la fin décembre 2019

 **Comment affiner les durées d'arrosage des stations qui arrosent trop ou trop peu ?** 

–Ajustez la durée d'arrosage de base

- **Comment calculer le cycle de programmation quotidien nécessaire pour différents moments de l'année/différentes ET ?**
	- Ajustez le cycle quotidien jusqu'à ce que les durées d'arrosage soient suffisamment longues pour un fonctionnement adéquat du type d'arroseur
	- Les futures versions d'IQ4 bénéficieront de capacités ET plus avancées